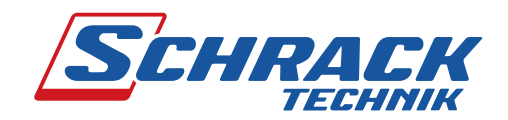

ooooooo

#### **VOREINGESTELLTES PASSWORT UND ANZEIGEWERTE**

#### **Voreingestelltes Passwort: 0000**

#### **Anzeigewerte:**

Durch Drücken der Tasten wechselt der Zähler von der automatisch rollierenden Anzeige in die manuelle Anzeige. Hier können mittels Tastendrucks alle verfügbaren Anzeigewerte über ein Hauptmenü und ein Untermenü angezeigt werden. Wird keine Taste gedrückt, kehrt der Zähler nach 30 Sekunden wieder in den automatischen Modus zurück.

Eine Tabelle mit allen Anzeigewerten finden Sie auf der Rückseite dieses Blattes.

**Werte in der automatisch rollierenden Anzeige:** 

#### **ANSCHLUSSSCHEMA**

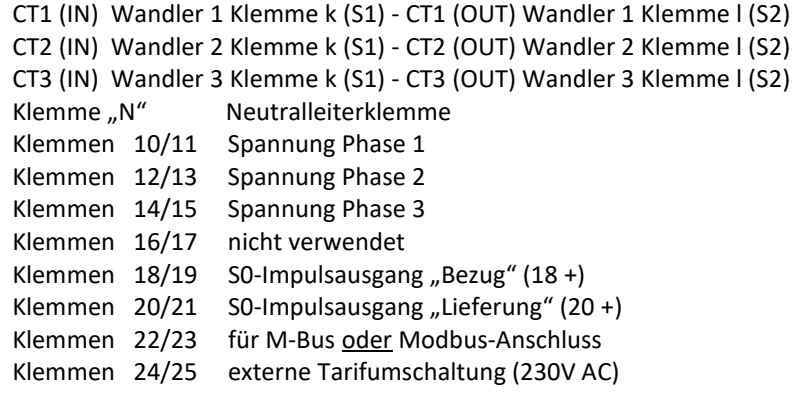

Wird der Zähler erstmalig an Spannung angeschlossen, erscheint im Display im Wechsel die Meldung "Set CT" und "CT5 0005". Wird eine beliebige Taste betätigt, bleibt das Display auf der Seite "CT5 0005" stehen und es blinkt die erste Zahl von links. Diese Ziffer ist der Wert für den Sekundärstrom, hier können Sie zwischen /1A oder /5A auswählen und diesen anschließend mit gleichzeitigem Drücken beider Tasten für 3 Sekunden bestätigen. Anschließend wählen Sie den Primärstrom aus, indem Sie von links nach rechts alle 4 Ziffern mit den Tasten nacheinander anwählen und immer wieder durch gedrückt halten beider Pfeiltasten (für 3 Sekunden) bestätigen. Wenn die letzte Ziffer bestätigt wird, ist das Wandlerverhältnis fix eingestellt und kann nicht mehr verändert werden.

 $\rightarrow$ 

 $\overline{\mathsf{N}}$ 

**WICHTIGER HINWEIS ZUR EINSTELLUNG DES WANDLERVERHÄLTNISSES**

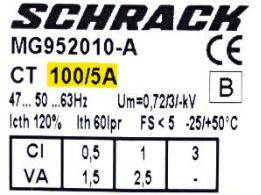

*Sekundärstrom Primärstrom*

*CT 5 0100*

Arbeitstemperatur: rel. Luftfeuchte: strierte Harmonische:

> lay: erquerschnitt: ptklemmen:

itzklemmen:

#### **ZERTIFIKATE & KONFORMITÄTSERKLÄRUNGEN**

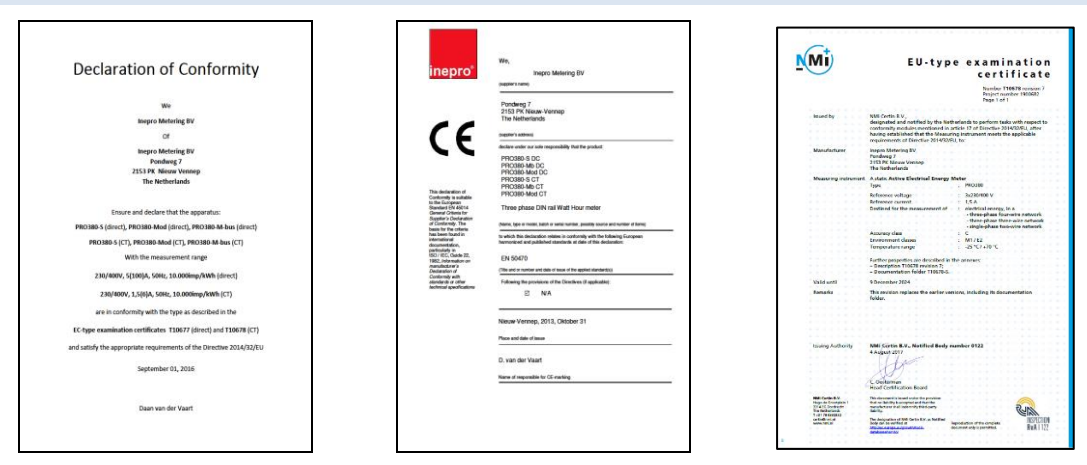

### Dokumente sind auf Anfrage erhältlich.

#### **KONTAKTDATEN**

Seybelgasse 13 Tel.: +43 1866855900 www.schrack.at 1230 Wien - Österreich Fax: +43 18668599000 info@schrack.at

# **Kurzanleitung**

**Bestellnummer: MGX20006 Bestellnummer: MGX20406**<br>**PRO380 Modbus CT PRO380 Modbus CT** 

**Bestellnummer: MGX20306 PRO380 M-Bus CT**

Energierichtungsanzeige " $F''$  = Bezug ; " $r''$  = Lieferung

> **Elektronischer Drehstromzähler für DIN-Schienenmontage mit MID – Konformitätserklärung 042023V1.00**

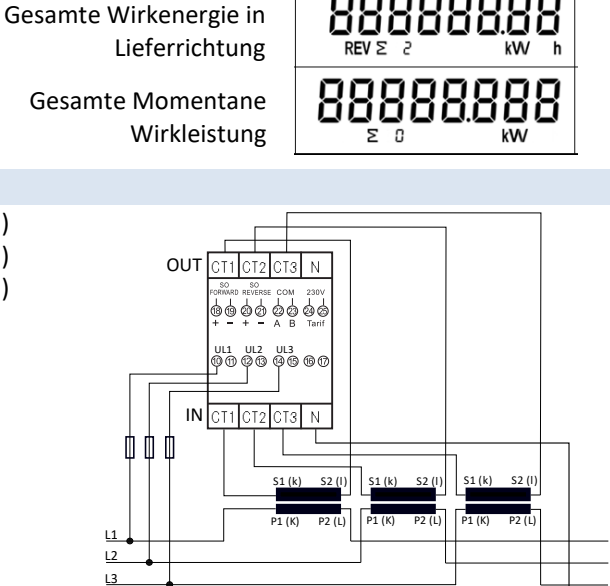

## **Das Wandlerverhältnis ist nur einmalig einstellbar!**

#### **INFORMATION ZU IHRER EIGENEN SICHERHEIT**

Diese Kurzanleitung enthält nicht alle für den Betrieb des Zählers geltenden Sicherheitsvorschriften. Es kann auf Grund besonderer Betriebsbedingungen, örtlichen Vorschriften oder Verordnungen notwendig sein, weitere Maßnahmen zu ergreifen.

#### **QUALIFIZIERTES PERSONAL**

Der Zähler darf nur von qualifiziertem Fachpersonal installiert und angeschlossen werden. Es gelten jene Personen als qualifiziert, die zugelassen sind, Geräte, Systeme und Stromkreise entsprechend der Sicherheitsnormen und Verordnungen in Betrieb zu setzen, einzuschalten, zu erden und zu markieren.

#### **WICHTIGE HINWEISE**

Das Zählergehäuse ist versiegelt, der Zähler darf nicht geöffnet werden. Bei Öffnung des Zählers oder Zerstörung der Siegel erlischt der Garantieanspruch.

#### **HINWEISE ZU DER MECHANISCHEN- UND EMV-UMGEBUNG**

- Der Zähler kann Innen oder Außen mit Zählergehäuse installiert werden.
- Der Zähler kann in einer Umgebung mit geringen Schock- und Vibrationseinflüssen laut 2014/32 / EG-Richtlinie, mechanischen Umgebung "M1", installiert werden.
- Das Messgerät kann in die elektromagnetische Umgebung "E2" laut 2014/32/EG-Richtlinie installiert werden.

#### **TECHNISCHE DATEN** Nennspannung: 230/ 400V AC

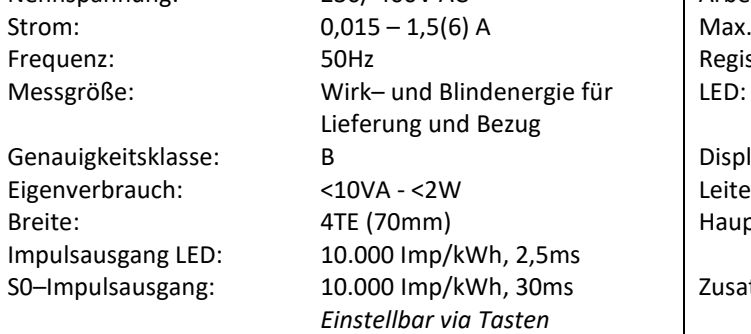

-25°C bis +70°C 75% im Mittel, kurzzeitig 95% 0,05– 0,25kHz rot blinkend: Bezug > 4W, Impulsrate = Verbrauch 5+3 Digits (99999,111 kWh)

max. 10mm² min.  $2.5$ mm<sup>2</sup> max. 2,5mm²

#### **MID-KENNZEICHNUNG UND CHECKSUMME**

Zu Verrechnungszwecken dürfen nur Zähler mit MID–Konformitätserklärung verwendet werden.

#### Die Checksumme lautet:

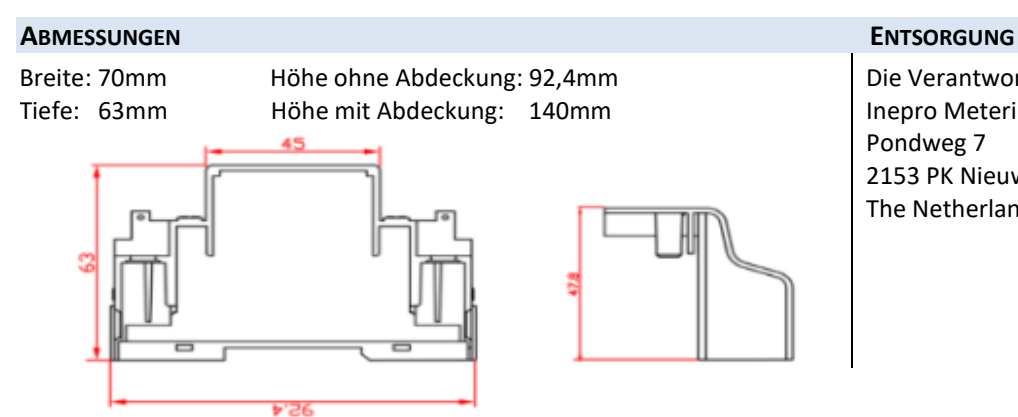

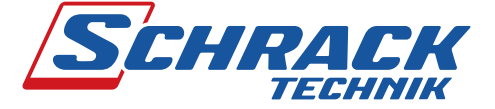

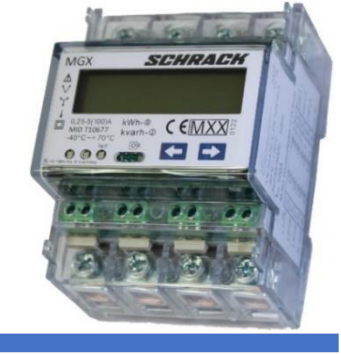

Die Verantwortung liegt beim Hersteller: Inepro Metering BV Pondweg 7 2153 PK Nieuw Vennep The Netherlands

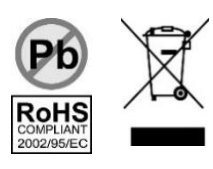

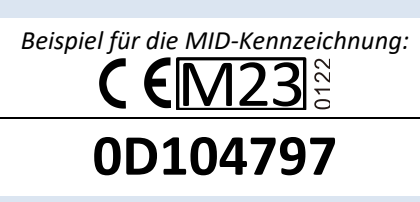

Gesamte Wirkenergie in

Bezugsrichtung

Beispiel:

Primärstrom = 100A

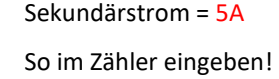

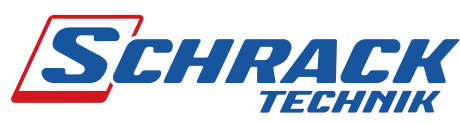

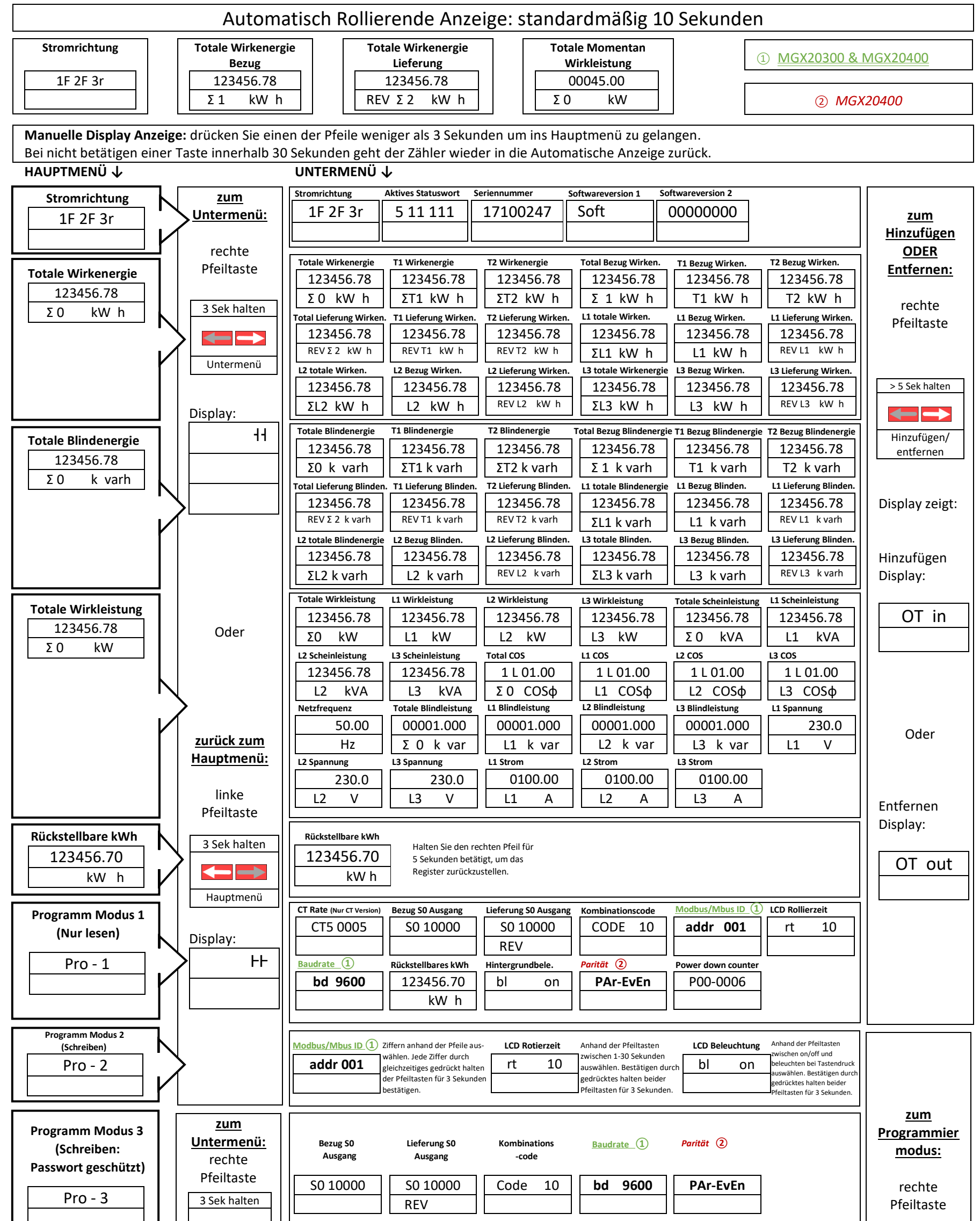

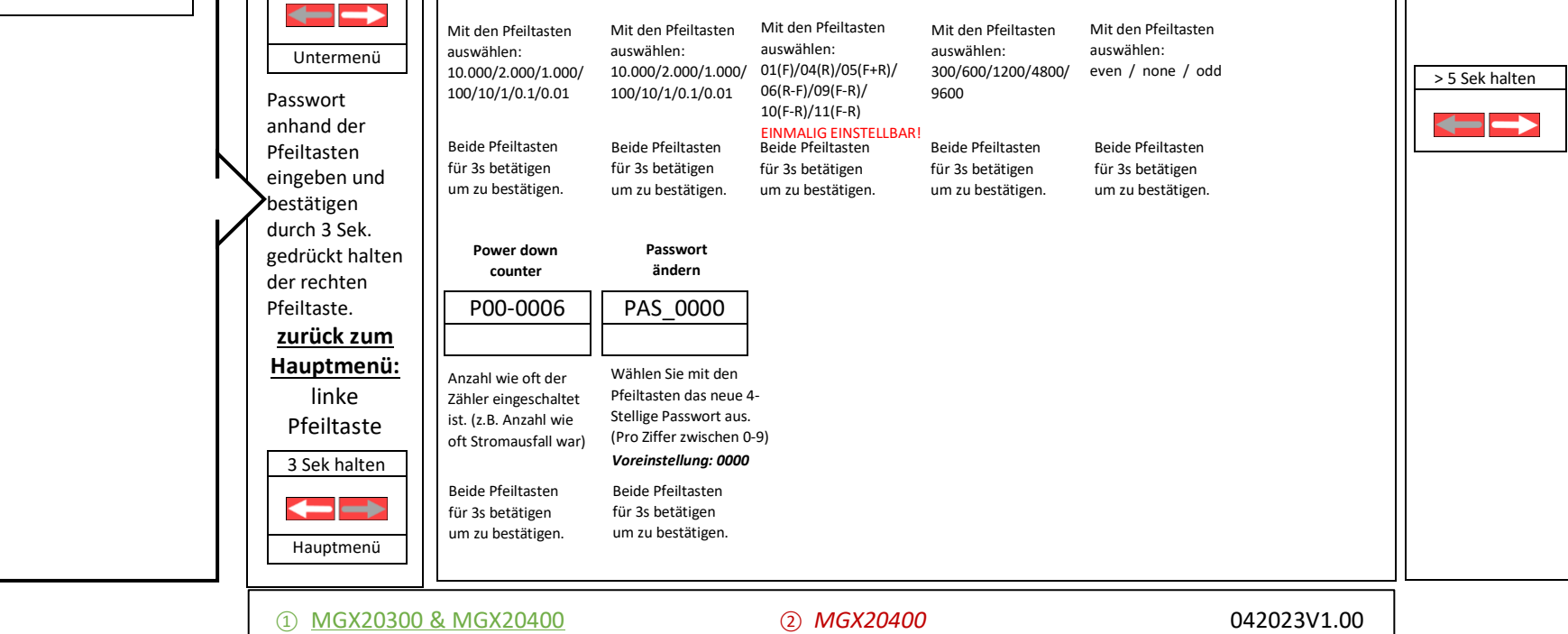